## HELP! The first 0 in my zip codes keeps disappearing!

This is because Excel thinks the zip code is a number so it removes the first 0. You simply need to tell it that this is a zip code.

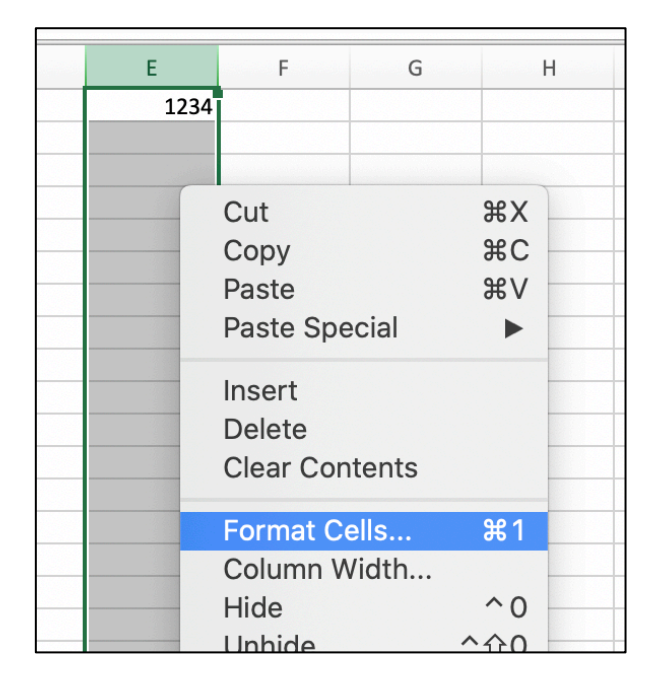

2. Then, select SPECIAL >> and choose ZIP CODE. Voila! Your leading 0s will reappear!

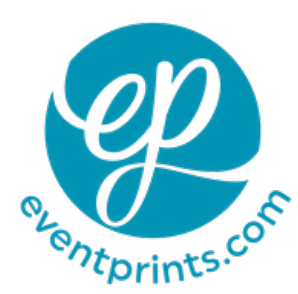

<< 1. Select the column with your zip codes and right click to open up an option window. On a Mac, you can also hold down the Control Key and click. Select FORMAT CELLS.

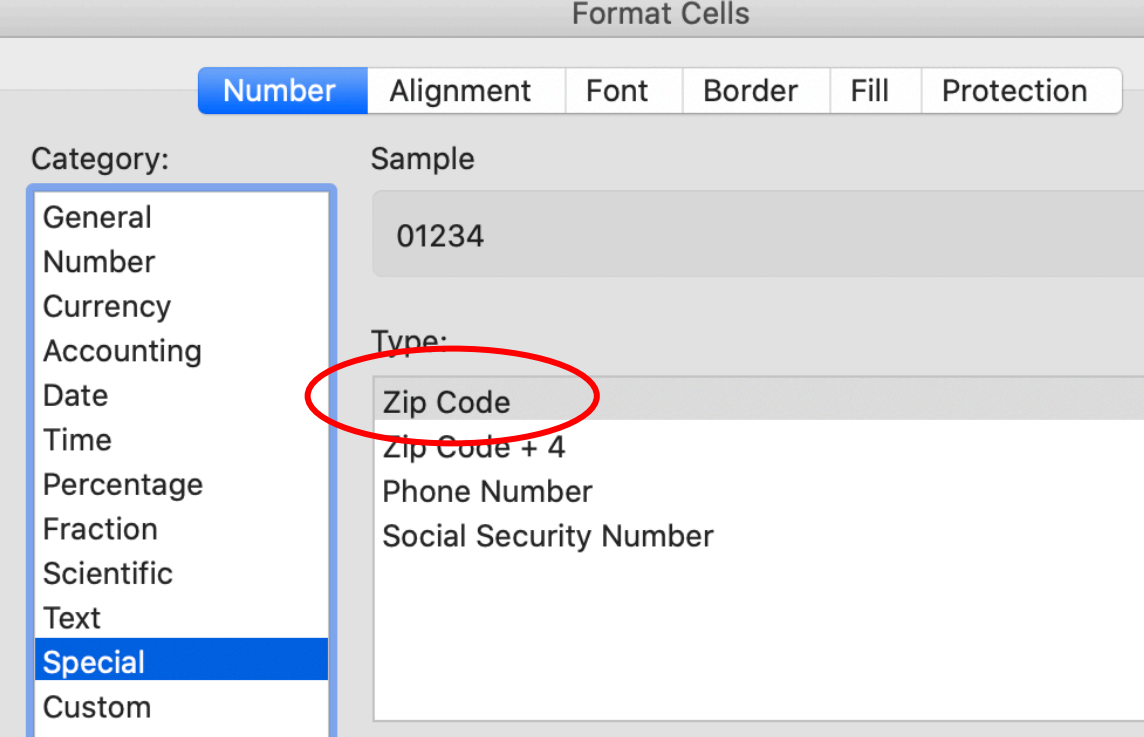